## **Benutzer- und Rechte-Verwaltung Teil 2 Linux-Kurs der Unix-AG**

Benjamin Eberle

1. Juni 2016

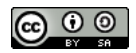

<span id="page-0-0"></span>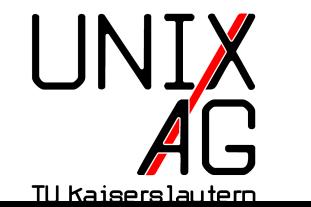

**RH** Regionales Rechenzentrum RK

### **Benutzertypen**

- $\blacktriangleright$  "echte" Benutzer
	- **Interview Manuel Manuel Warehouter angelegt**
	- $\rightarrow$  werden für das normale Arbeiten verwendet
	- **I** können sich auf dem System einloggen
- $\rightarrow$  System-Benutzer
	- $\rightarrow$  werden für Server-Dienste verwendet
	- $\triangleright$  haben eine UID aus einem reservierten Bereich
	- $\rightarrow$  haben kein Passwort
	- $\rightarrow$  sollten sich auf dem System nicht einloggen
	- Ausnahme:  $root$

### **Benutzerkennung (UID)**

- $\rightarrow$  jeder Benutzer hat eine eindeutige UID
	- **Benutzer werden systemintern anhand der UID unterschieden**
	- $\overline{ }$  Benutzernamen sind für Menschen leichter zu handhaben als UIDs
	- Benutzerrechte hängen von der UID ab
	- **Independent and haben**, sind für das System dann der gleiche Benutzer
- $\blacktriangleright$  Benutzer root
	- ► spezieller Systembenutzer mit der UID 0
	- $\rightarrow$  für administrative Aufgaben gedacht
	- $\rightarrow$  hat vollen Zugriff auf alles

### **Benutzer und Gruppen**

- $\rightarrow$  jeder Benutzer hat eine User-ID (UID)
- $\rightarrow$  jede Gruppe hat eine Group-ID (GID)
- $\rightarrow$  jeder Benutzer hat eine primäre Gruppe und beliebig viele sekundäre Gruppen
- **primäre Gruppe wird auch als GID des Benutzers bezeichnet**
- $\triangleright$  listet die UID, GID und Gruppenzugehörigkeiten auf
- $\triangleright$  wichtige Optionen:
	- ► -u : zeigt die UID an
	- $\rightarrow$   $-g$  : zeigt die GID der primären Gruppe an
	- $\rightarrow$  -G : listet die GIDs aller Gruppen auf (primäre und sekundäre)
	- $\rightarrow$  -n : nur in Kombination mit -u , -g und/oder -G : zeigt den zugehörigen Namen anstatt der ID an
- $\blacktriangleright$  Argument:
	- ▶ optional: Benutzername eines anderen Benutzers
	- $\rightarrow$  ohne Argument: wie Aufruf mit eigenem Benutzernamen

#### **groups**

- **Instet die Gruppenzugehörigkeiten auf**
- $\blacktriangleright$  hat keine Optionen
- $\blacktriangleright$  Argument:
	- **optional: Benutzername eines anderen Benutzers**
	- ohne Argument: wie Aufruf mit eigenem Benutzernamen

### **Benutzer- und Gruppen-Datenbank**

#### **Benutzer- bzw. Gruppen-Datenbank**

- $\triangleright$  Benutzer: /etc/passwd
- Gruppen: /etc/group
- ► für alle Benutzer lesbar; für root schreibbar

#### **Passwortdatenbanken**

- **Benutzerpasswörter:** /etc/shadow
- $\triangleright$  nur für root les- und schreibbar
- $\triangleright$  (Gruppenpasswörter: /etc/gshadow)

#### /etc/passwd

- $\triangleright$  sieben Spalten, durch " $\cdot$ " getrennt
- **1.** Benutzername
- **2.** Passwort  $\left(\frac{\pi}{12}x\right)$ : Passwort steht in /etc/shadow)
- **3.** UID
- **4.** GID (der primären Gruppe)
- **5.** Kommentarfeld ("GECOS", üblicherweise Name)
- **6.** home-Verzeichnis
- **7.** Shell (bei normalen Benutzern üblicherweise /bin/bash )

#### /etc/group

- $\triangleright$  vier Spalten, durch  $\cdot$  : " getrennt
- **1.** Gruppenname
- **2.** Gruppenpasswort  $\left(\frac{1}{N}x^{\prime\prime}\right)$ : Passwort steht in /etc/gshadow)
- **3.** Gruppen-ID
- **4.** Liste der Mitglieder
- Imitglieder sind alle Benutzer, die diese Gruppe als sekundäre Gruppe haben

#### /etc/shadow

- neun Spalten, durch " $:$  " getrennt
- **1.** Benutzername
- **2.** Passwort (gehasht)
- **3.** letzte Passwortänderung (in Tagen seit 01.01.1970)
- **4.** Mindestalter des Passwortes (in Tagen)
- **5.** Höchstalter des Passwortes (in Tagen)
- **6.** Warnfrist vor Passwortablauf (in Tagen)
- **7.** Zeit bis zur entgültigen Sperre nach Ablauf (in Tagen)
- **8.** Ablaufdatum des Accounts (in Tagen seit 01.01.1970)
- **9.** reserviert (nicht benutzt)

### **Anmerkungen**

- r  $\mu$ <sup>\*</sup> dder  $\mu$ ! " am Anfang des Passwortfelds in /etc/shadow verbietet Passwort-basierten Login
- ► "!" wird benutzt um Benutzer zu sperren oder Login zu deaktivieren
- $\triangleright$  kein Zeichen im Passwortfeld bedeutet, dass ein Login ohne Passwort möglich ist (funktioniert i. d. R. nur lokal)
- $\rightarrow$  bei modernen Linux-Distributionen: Passwörter in /etc/shadow und /etc/gshadow sind gehasht
- $\triangleright$  (kryptographischer) Hash: Einwegverschlüsselung

### **passwd**

- $\triangleright$  setzt ein neues Passwort für einen Benutzer
- ► zeigt Informationen über Benutzer-Accounts an
- $\triangleright$  wichtige Optionen:
	- <sup>I</sup> -S (Status): zeigt Status-Informationen an siehe manpage
	- <sup>I</sup> -d (delete): löscht das Passwort eines Benutzers
	- ► -1 (lock): sperrt den Account eines Benutzers
	- International Cunlock): entsperrt den Account eines Benutzers
- $\blacktriangleright$  Argument:
	- ► optional: Benutzername (nur root kann Passwörter anderer Benutzer ändern, löschen und Accounts (ent)sperren)
	- ohne Argument: wie Aufruf mit eigenem Benutzernamen

#### **useradd**

- **Figure 1** erstellt einen neuen Benutzer auf dem System
- $\triangleright$  wichtige Optionen:
	- $\blacktriangleright$  -c KOMMENTAR : Eintrag für das Kommentarfeld (GECOS)
	- **F** -m: erstellt das home-Verzeichnis für den Benutzer (bei Standard-Einstellung wird kein home-Verzeichnis erstellt)
	- $\rightarrow$  -g GID : primäre Gruppe als GID oder Name
	- <sup>I</sup> -G GRUPPE1,GRUPPE2 : sekundäre Gruppe(n) als GID oder Name, jeweils mit einem Komma getrennt
	- <sup>I</sup> -u UID : UID des neuen Benutzers
	- <sup>I</sup> -s SHELL : Shell des Benutzers
- $\blacktriangleright$  Argument:
	- $\rightarrow$  Benutzername (Login-Name) des Benutzers

### **useradd – Beispiel**

Benutzer anlegen: useradd -c "Test-Benutzer" -m -g 100

-G video,plugdev -u 1002 -s /bin/bash testuser

- $\rightarrow$  die Gruppen video und plugdev geben dem Benutzer Zugriff auf Video-Geräte und erlauben es, Wechseldatenträger einzubinden
- $\overline{\phantom{1}}$  GID 100 muss vorher schon existieren
- $\triangleright$  unter Debian/Ubuntu: GID 100: Gruppe users
- **Passwort setzen: passwd testuser**

#### /etc/skel

- **enthält Konfigurationsdateien für neu angelegte Benutzer**
- $\triangleright$  z. B. . bashrc
- **Inhalt wird beim Anlegen des Benutzers ins Home kopiert**

## **groupadd**

- $\triangleright$  erstellt eine neue Gruppe
- $\triangleright$  wichtige Optionen:
	- $\blacktriangleright$  -g GID : gibt die GID der neuen Gruppe an
- $\blacktriangleright$  Argument:
	- <sup>I</sup> Gruppen-Name der neuen Gruppe

#### **usermod**

- <sup>I</sup> ändert einen Benutzer-Account
- $\triangleright$  wichtige Optionen:
	- ► -G GRUPPE1, GRUPPE2... : legt die sekundären Gruppen fest, in Kombination mit -a werden neue Gruppen hinzugefügt
	- ► -u NEUE UID : ändert die aktuelle UID des Benutzers
	- $\rightarrow$  -g GRUPPE : ändert die aktuelle GID des Benutzers, die neue Gruppe muss bereits existieren
	- $\triangleright$  -c und -s analog zu useradd
- $\blacktriangleright$  Argument:
	- ▶ Benutzernamen (Login-Name) des Benutzers

# **Debian-spezifisch: adduser, deluser, addgroup, delgroup**

► nur bei Debian-basierte Systemen

**Vorteile**

- $\rightarrow$  interaktiv: keine Optionen notwendig
- **Figure 3** sinnvolle Standardeinstellungen für GID und Shell
- adduser legt Home automatisch an

**Argumente**

<sup>I</sup> Benutzername bzw. Gruppenname

### **Spickzettel**

#### **Alle Befehle**

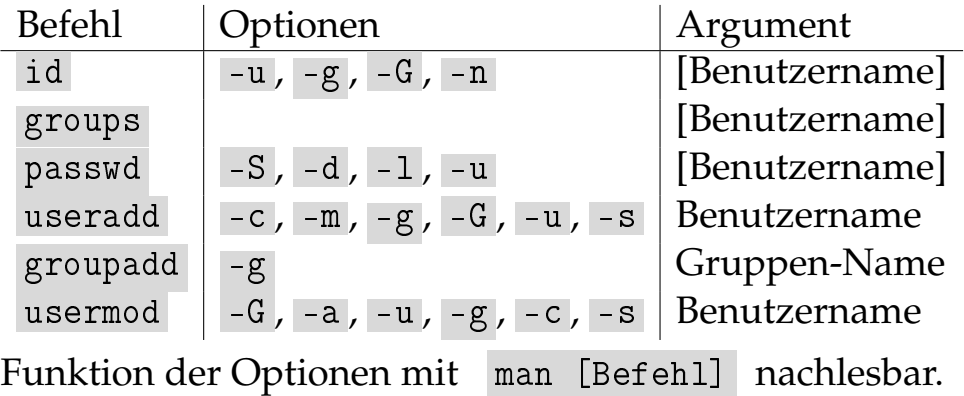